# Release Notes - TC55 Android KK Update Image v2.68 GSM Worldwide (Non-GMS)

**[Introduction](#page-0-0) [Description](#page-0-1)** [General Enhancements/Fixes](#page-1-0) **[Contents](#page-1-1)** [Device Compatibility](#page-1-2) [Installation\\_Requirements](#page-3-0) [Installation Instructions](#page-3-1) **[Notes](#page-1-3)** [Part Number and Release Date](#page-6-0)

# <span id="page-0-0"></span>Introduction

TC55 is a ruggedized device based on Android for the enterprise market that blends the capabilities of a smart phone with those of a traditional enterprise PDA.

TC55 has a number of enterprise-grade features, including a touch-screen that can be used with gloves, support for stylus input for signatures, barcode capture capability and IP67 rating for dust and water protection.

It also features Zebra Extensions (MX) to make the Android operating system more enterprise ready, with security enhancements and hooks for device management tools, and is designed for a longer lifecycle than the typical smart phone.

TC55 is designed in response to customer feedback from using consumer-grade smart phones in the workplace, especially with the bring-your-own-device (BYOD) trend, where employees use their own choice of device for work.

With TC55 the workers can capture practically any type of data — from bar codes and signatures to photos, videos and NFC — improving on the job efficiency and customer service. The screen is optimized for Enterprise viewing, helping ensure the battery lasts a full shift.

And with a drop, tumble and environmental sealing specification you can count on, it has the durability required to serve your field workers for years.

This SW release contains TC55 Android KitKat Rebranded SW version offering new advanced features, increasing operation performance for the customer satisfaction.

#### <span id="page-0-1"></span>**Description**

- 1. Android KitKat 4.4.3
- 2. Kernel 3.4.0
- 3. DataWedge v 3.1.29
- 4. Scanning Framework v5.46.1
- 5. MX.v4.4.4
- 6. WLAN FUSION\_QA\_1.02.0.0.028
- 7. RIL 1.0.10
- 8. Modem 20015326.48
- 9. MSP v07.08.85
- 10. SOTI client v12.1.0 Build 23469
- 11. StageNow v 2.1.1.1425
- 12. SimulScan v1.11.1

#### 13. EMDK 3.1.38

# <span id="page-1-0"></span>General Enhancements/Fixes

- 1. Added support for Toshiba A15nm eMMC (Flash Memory)
- 2. Added backrev prevention logic to avoid KK 02.65 build and earlier OS releases on TC55 with A15nm eMMC memory
- 3. Data Analytics version is updated to 1.0.2.1856.
- 4. Resolved an issue where the device reboots at random
- 5. Resolved an issue where the devices with no scanner will not auto suspend when idle
- 6. Integrated widevine drm plugin to fix the widevine media GTS failures

## <span id="page-1-1"></span>**Contents**

1. T55N0KXXVRUEN268.zip – TC55 KK Non-GMS OS Recovery Update package

2. ETSIT55N0KRUEN268.zip - TC55 KK Non-GMS ETSI OS Recovery Update package for JB customers migrating to KK. This will preserve the Enterprise Partition & ETSI WLAN Power table

3. FCCT55N0KRUEN268.zip - TC55 KK Non-GMS FCC OS Recovery Update package for JB customers migrating to KK. This will preserve the Enterprise Partition & FCC WLAN Power table

- 4. T55N0KXXVAUEN268.apf TC55 KK Non-GMS OS Airbeam package for MSP deployment
- 5. ETSIT55N0KAUEN268.apf TC55 KK Non-GMS ETSI OS Airbeam package for MSP deployment
- 6. FCCT55N0KAUEN268.apf TC55 KK Non-GMS FCC OS Airbeam package for MSP deployment
- 7. T55N0KXXVREEN268.zip TC55 KK Non GMS Enterprise Reset Recovery package
- 8. T55N0KXXVRFEN268.zip TC55 KK Non GMS Factory Reset Recovery package
- 9. T55N0KXXVAEEN268.apf TC55 KK Non GMS Airbeam Enterprise Reset package
- 10. T55N0KXXVAFEN268.apf TC55 KK Non GMS Airbeam Factory Reset package

#### <span id="page-1-3"></span>Notes

- a. Please note that only Enterprise partition and WLAN power table will be restored for JB to KK customers if ETSI or FCC package is used. All other settings of the device can be persisted only via **MDM**
- b. Visual Voice Mail (VVM) is not supported for all carriers.
- c. Enterprise Enabler is not needed for TC55 KK OS.
- d. Once upgraded to KK, downgrade to JB is not supported.
- e. Rollback packages cannot be flashed on TC55 terminals with A15nm eMMC hardware.
- <span id="page-1-2"></span>f. TC55 JB GMS terminals can be upgraded to KK GMS only. Reason:Customers who have GMS can only upgrade to GMS as devices are sold(SKU) based upon GMS/NON GMS.

# Device Compatibility

This software release has been approved for use with the following devices

SKUs supported: TC55AH-KC11ES-ET TC55AH-KC11EE-ET TC55AH-KJ11ES-ET TC55AH-KJ11EE-ET TC55AH-K011ES-ET TC55AH-K011EE-ET TC55BH-K011EE-TW TC55BH-K011ES-TW TC55BH-KC11EE-TW TC55BH-KC11ES-TW TC55BH-KJ11EE-TW TC55BH-KJ11ES-TW TC55AH-KJ11ES TC55AH-KJ11EE TC55AH-KJ11ES-BL TC55AH-KJ11EE-BL TC55BH-KJ11ES TC55BH-KJ11EE TC55BH-KJ11ES-NS TC55BH-KJ11EE-NS TC55BH-KJ11JS-NS TC55BH-KJ11JE-NS TC55BH-KC11ES-NS TC55BH-KC11EE-NS TC55BH-K011ES-NS TC55BH-K011EE-NS TC55BH-K011EE TC55BH-K011ES TC55BH-KC11ES TC55BH-KC11EE TC55AH-KC11ES TC55AH-KC11EE TC55AH-KC11ES-BL TC55AH-KC11EE-BL TC55AH-K011ES TC55AH-K011EE TC55AH-K011ES-BL TC55AH-K011EE-BL TC55BH-KC11JS-NS TC55BH-KC11JE-NS

TC55BH-KJ11KS-NS TC55BH-KJ11KE-NS TC55BH-K011KS-NS TC55BH-K011KE-NS TC55BH-KC11KS-NS TC55BH-KC11KE-NS TC55BH-KJ11MS-NS TC55BH-KJ11ME-NS TC55BH-K011CS-NS TC55BH-K011CE-NS TC55BH-K011MS-NS TC55BH-K011ME-NS TC55BH-KJ11CS-NS TC55BH-KJ11CE-NS TC55BH-KC11CS-NS TC55BH-KC11CE-NS TC55BH-KC11MS-NS TC55BH-KC11ME-NS

#### *And all TC55AH /TC55BH Jellybean SKUs.*

#### <span id="page-3-0"></span>Installation Requirements

This SW is intended for the TC55AH and TC55BH devices

## <span id="page-3-1"></span>Installation Instructions

#### For upgrading from older version of KK

- 1. T55N0KXXVRUEN268.zip TC55 KK Non-GMS OS Recovery Update package
	- Connect the USB cable from your PC to the device and enable USB mass storage mode on the device.
	- On your PC you should see an internal and SD card (if SD card is present) appears in the File Explorer and copy the recovery update zip file to any storage.
	- Press and hold on the device the Power button, Scan/Action button and Vol+ until the screen is turned OFF
	- Release the Power and Scan/Action buttons and continue to hold Vol+ button
	- The device should enter to Recovery update mode
	- Release Vol<sup>+</sup>.
	- Click on Vol+ or Vol- to navigate and select appropriated storage
	- Click on on Scan/Action button to select the option
	- Click on Vol+ or Vol- to navigate to the recovery update zip file
	- Click on on Scan/Action button to select the recovery update zip file
	- Reboot the device
- 2. T55N0KXXVRFEN268.zip TC55 KK Non-GMS Factory Reset recovery package Use only if you want to wipe Data and Enterprise partition
- 3. If after the update,Wi-Fi radio will not turn on,apply WLAN Region file Recovery update per Country Region – see the table below (not required for TC55 KitKat devices out of factory)

#### To Upgrade from JB to KK:

# ETSI customers should use: ETSIT55N0KRUEN268.zip

# FCC customers should use: FCCT55N0KRUEN268.zip

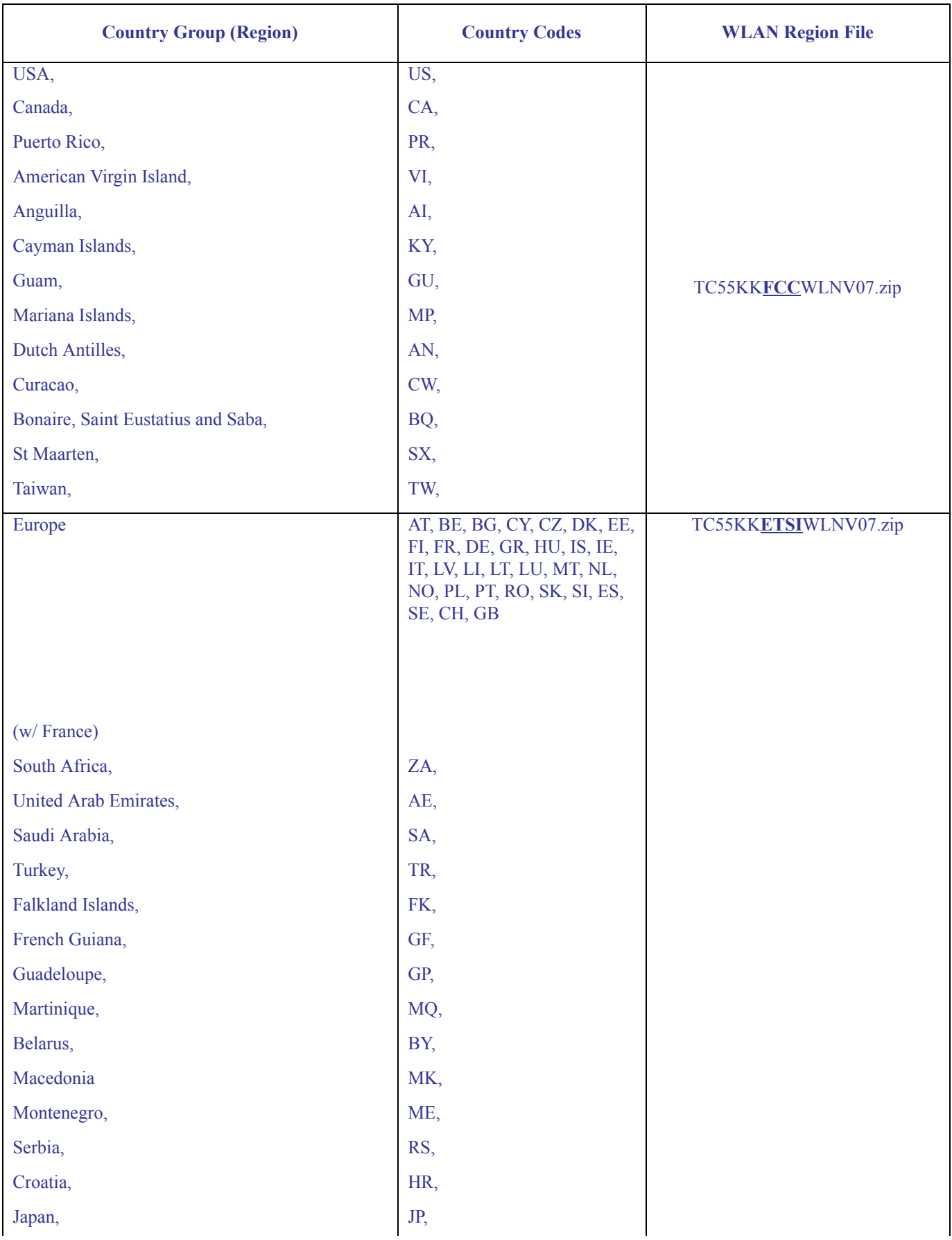

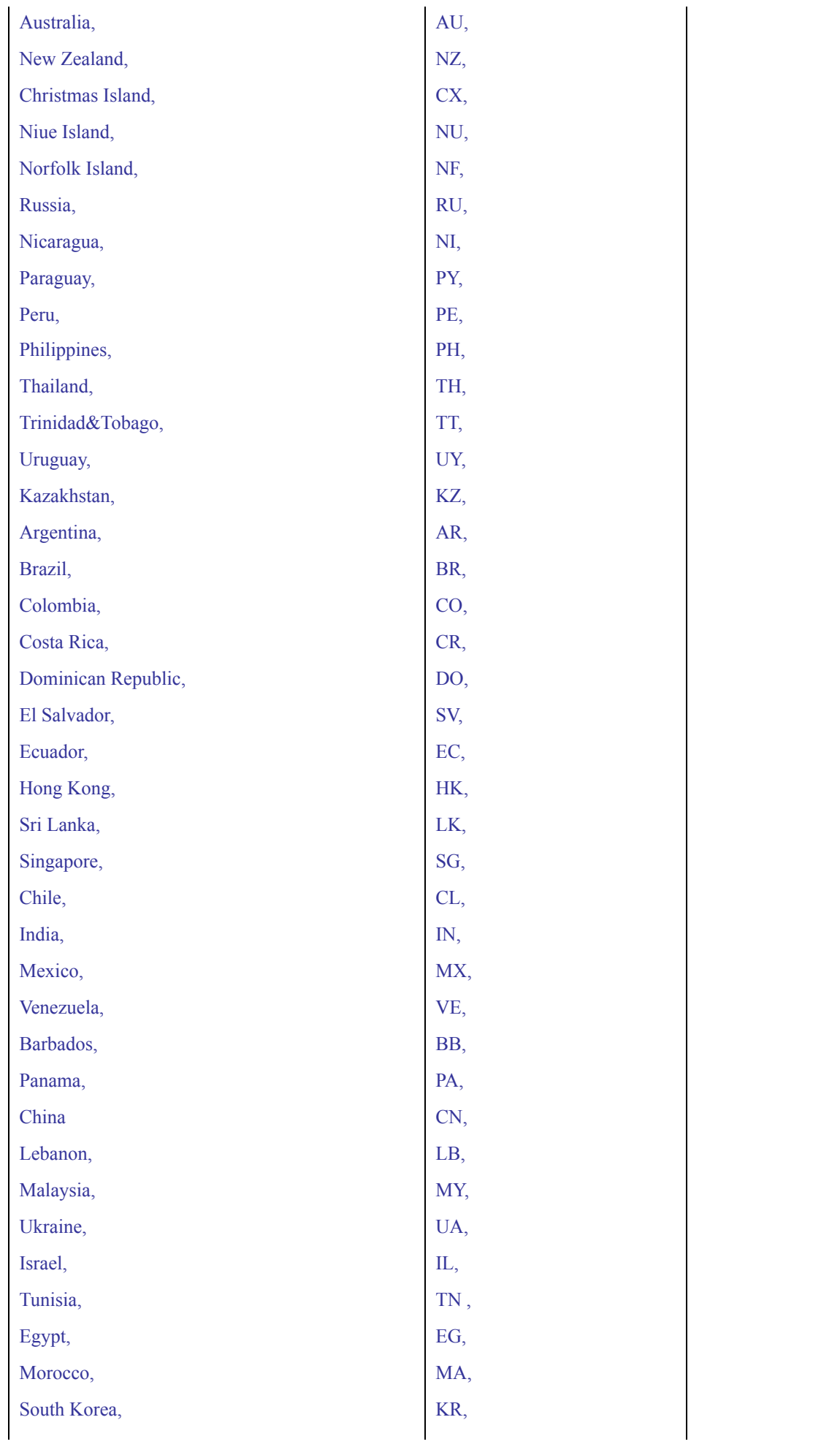

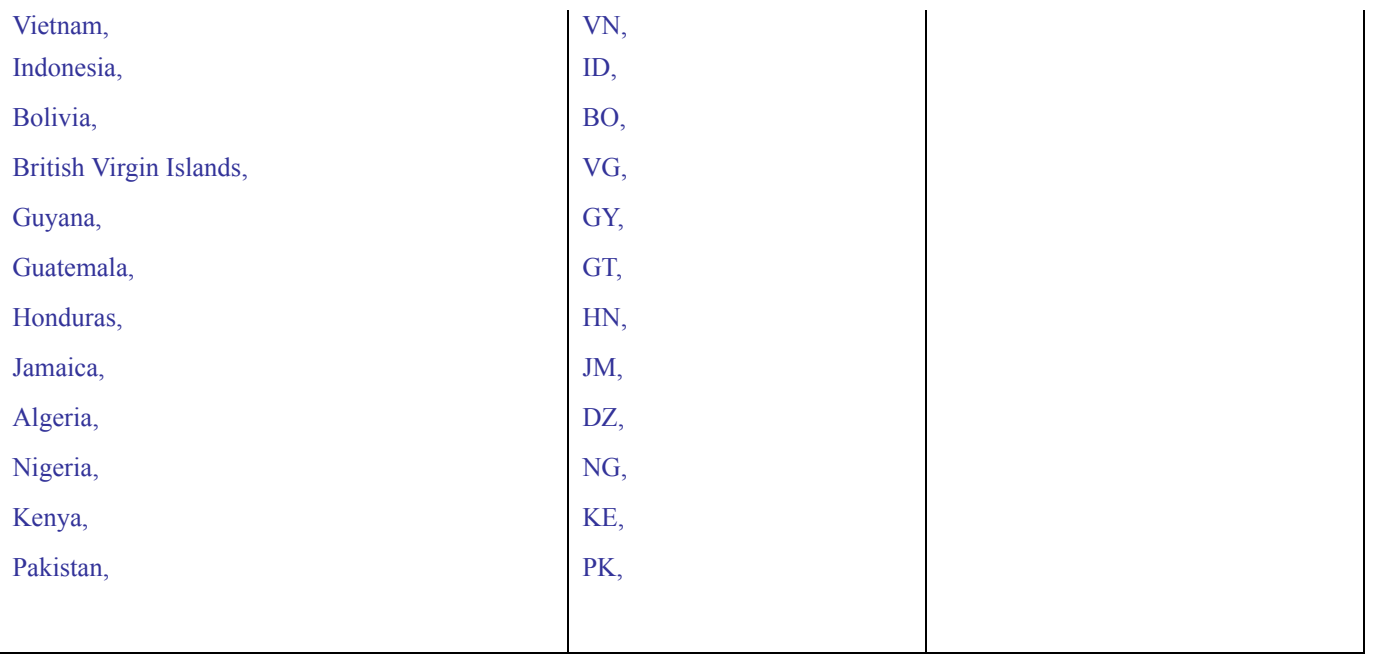

4. MSP OS package update

Please refer Mobility Service Platform deployment guide for instruction for the deployment of the following files:

1. TC55 KK Non-GMS OS Airbeam package

#### <span id="page-6-0"></span>[Part Number and Release Date](http://developer.android.com/reference/android/net/wifi/WifiConfiguration.html)

- 1. T55N0KXXVRUEN268
- 2. ETSIT55N0KRUEN268
- 3. FCCT55N0KRUEN268
- 4. T55N0KXXVAUEN268
- 5. ETSIT55N0KAUEN268
- 6. FCCT55N0KAUEN268
- 7. T55N0KXXVREEN268
- 8. T55N0KXXVRFEN268
- 9. T55N0KXXVAEEN268
- 10. T55N0KXXVAFEN268

[November, 201](http://developer.android.com/reference/android/net/wifi/WifiConfiguration.html)6